|                                                                   | SouthEa<br>Computer | ial Newsletter<br>astern Michigan<br>Organization, Inc. |  |  |
|-------------------------------------------------------------------|---------------------|---------------------------------------------------------|--|--|
|                                                                   |                     |                                                         |  |  |
| Volume 38 Octe                                                    | ober 2013           | Number 10                                               |  |  |
| <u>IN T</u>                                                       | HIS ISSUE           |                                                         |  |  |
| SEMCO Emergency Meeting N                                         | lotes               | 3                                                       |  |  |
| Free Utilities to Boot and Repair "Crashed" PCs, by Ira Wilsker 4 |                     |                                                         |  |  |
| Simple Tips for Microsoft Word, by Sandy Berger7                  |                     |                                                         |  |  |
| DHS, FBI, Warn About Threats<br>by Ira Wilsker                    |                     |                                                         |  |  |
| Sources of Support for Linux,<br>by Bill Wayson                   |                     |                                                         |  |  |
| Protect Your Online Search an                                     | d E-mail Privacy    | y, by Ira Wilsker 13                                    |  |  |
| The Mac Corner, by Danny Uff                                      | :                   | 16                                                      |  |  |
| SEMCO Emergency Meeting17                                         |                     |                                                         |  |  |
| Board Meeting Minutes, by Carol Sanzi18                           |                     |                                                         |  |  |
| SIGs: Computing, Techniques, Advice, Linux, Programming 19        |                     |                                                         |  |  |
| DATA BUS Deadline                                                 |                     | 19                                                      |  |  |
| Other Groups Calendar of Eve                                      | ents                | 20                                                      |  |  |
| Computer Resource People21                                        |                     |                                                         |  |  |
| SEMCO Calendar22                                                  |                     |                                                         |  |  |
| Map & Directions to SEMCO N                                       | leeting at ESD      | 23                                                      |  |  |

## SEMCO OFFICERS

| Mike Bader                                 | (586) 447-6683                                                               |  |  |
|--------------------------------------------|------------------------------------------------------------------------------|--|--|
| Richard Jackson                            | (248) 546-3694                                                               |  |  |
| Carol Sanzi                                | (586) 739-7256                                                               |  |  |
| Brian Brodsky                              | (248) 391-9125                                                               |  |  |
| Members-at-Large of the Board of Directors |                                                                              |  |  |
| Bob Clyne                                  | (810) 387-3101                                                               |  |  |
| Richard Fink                               | (248) 752-6762                                                               |  |  |
|                                            | Richard Jackson<br>Carol Sanzi<br>Brian Brodsky<br>of Directors<br>Bob Clyne |  |  |

#### **NEWSLETTER STAFF**

Publications Committee Chair Interim Editor Events Research Proofreaders Position Open Bob Clyne Betty MacKenzie Beth Fordyce Ken Phillips Paul Baecker

(810) 387-3101 (586) 254-0677 (734) 453-0349 (734) 654-3679

## SIG (SPECIAL INTEREST GROUP) CHAIRPERSONS

| SIG-Computing<br>SIG-Techniques | Tom Callow<br>Position Open | (248) 642-5770 (9–5) |
|---------------------------------|-----------------------------|----------------------|
| SIG-Advice                      | Bob Clyne                   | (810) 387-3101       |
| SIG-Linux                       | Brian Brodsky               | (248) 391-9125       |
| SIG-Programming                 | Richard Jackson             | (248) 546-3694       |

The SouthEastern Michigan Computer Organization, Inc. (SEMCO) is a non-profit, 501(c)(3), group dedicated to providing information, education and a forum to computer users (professional and amateur) and other interested individuals. Membership in SEMCO is open to all individuals 18 years or older. Persons under 18 years may become members through the sponsorship of a parent or guardian. Dues of \$30/year include monthly DATA BUS and free personal ads.

## All SEMCO correspondence should be addressed to SEMCO, P.O. Box 707, Bloomfield Hills, MI 48303-0707 Web site: <u>http://www.semco.org</u> E-mail: <u>semco@semco.org</u>

DATA BUS is published monthly by SouthEastern Michigan Computer Organization, Inc. (SEMCO) as its official newsletter. **Mail DATA BUS newsletter copy to: Bob Clyne**, **130 First Street, Yale, MI 48097; or e-mail: <u>clyne@mich.com</u>. The Editor is responsible for contents and control of the DATA BUS. Materials published herein may be used for non-commercial purposes only, without further permission of SEMCO or the authors, except as noted, providing credit is given to the author and source, i.e. DATA BUS, and issue date. Entire contents copyright © 2013 SouthEastern Michigan Computer Organization, Inc.** 

Your mailing label and membership card list the month and year your membership expires. Newsletters will not be sent after the month of expiration. Back issues may not be available. Renew your membership as early as possible.

This publication was created using Adobe InDesign CS6 donated by Adobe Systems, Inc.

## SEMCO Emergency Meeting Notes September 8, 2013

Tom Callow moderated the Emergency Meeting, leading the discussion of the crisis that faces SEMCO's future. He stated that the critical challenges facing SEMCO are threefold: 1) lack of volunteers, 2) declining membership, 3) not enough speakers to cover 2 SIG meetings.

Jim Rarus questioned the status of other Computer Organizations. Richard Jackson reported that many of them face the same challenges as SEMCO.

Al Gruber stated that SEMCO should seek both younger new members because they are energetic and ambitious, and older members with more diverse interests. He said SEMCO needed to change its mission to attract younger members by offering programming SIGs, game programming, Dungeons and Dragons, and presentations on iPad and Android instruction, Windows 7 and 8 presentations, and discussions on GPS's, smart phones, and other electronics Al Gruber feels old folks would join SEMCO if they were offered such things as investment strategies, genealogy, nostalgia, and antique road shows

Al Gruber feels SEMCO's immediate actions should include volunteers to repair the e-mail group, publicize the SIGs as a cooperative group, give 15 minute presentations, sponsor & publicize some inexpensive old folks classes, sponsor programming contests at high schools and colleges with a \$1,000 prize, create a guru tweet, offer stipends for big-company programmer type lecturers and offer student programmers a free SEMCO membership.

Jack Baum suggested that membership could be increased by meeting at a more convenient location than the ESD offices in Southfield.

It was suggested that SEMCO could have joint meetings with other clubs, be more visible at local libraries, or have meetings every other month.

On the issue of not having enough speakers, the members discussed whether to change the SEMCO Sunday meeting format to have one presentation rather than two, with a social period being held at the end of the single meeting. The single meeting could be longer than the current SIG-Computing meeting. Tom Callow cautioned while some leeway in the length of the meeting would be advantageous, it might be harder to get outside speakers willing to talk for much longer than an hour, and having inside speakers having to prepare much longer presentations would not make their presentations easier to prepare for.

The members present were polled and it appeared that changing to a one-presentation format would probably not significantly reduce attendance at the Sunday meetings.

A discussion took place regarding the value of the DATA BUS. Mr. Callow stated that he believed maintaining publication of the DATA BUS was critical to the continued existence of SEMCO. Richard Jackson pointed out that the average attendance at meetings was 25 to 30 members while the current membership stood at 72. This means that the primary benefit for more than half the members is the newsletter. If SEMCO eliminated the DATA BUS, it could lose more than half of its membership and more than half of the annual dues it received from its members.

The members discussed whether the work of producing the DATA BUS could be divided among more than one person. There would be difficulties. since the editing function impacted the length of articles and making them fit the layout of the DATA BUS, as well as the quality of the content. The members also discussed methods of reducing the amount of work needed to publish the newsletter, such as going to a full-page format or distributing the DATA BUS electronically, and changing the format or delivery method (such as providing the newsletter primarily by e-mail with an option to receive a mailed copy by paying more dues.

The need for having more members volunteer to help with the work needed to keep SEMCO going was repeatedly addressed. Mr. Callow displayed a list of positions for which volunteers were needed, including presentations (either helping to find outside speakers or preparing and presenting presentations), refreshments coordinator, website editor, publicity chairman, Internet site coordinator (Facebook, Meetup, etc.) and more Board members However with the exception of one member who said he would discuss with Bob Clyne what was involved in editing the DATA BUS, no one offered to be a volunteer during the meeting.

It was decided that the discussion would continue at the October meeting in the place of a SIG-Techniques meeting and the meeting was adjourned.

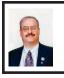

Free Utilities to Boot and Repair "Crashed" PCs By Ira Wilsker

One day last week I received a phone call from a prominent media personality asking for help; his Windows 7 computer would not fully boot into either normal Windows mode or safe mode. During the boot process it would either spontaneously reboot before the desktop loaded, or would start to boot when the infamous "Blue Screen of Death" flashed on for just a second or two, and then the computer would self-reboot, and fail again.

I went to his house and found that he had a custom built Windows 7-64 "Professional" machine that was assembled for him by a major local computer store. The machine was about three years old, and had been problem-free until this incident occurred. My first step in trying to get his computer to boot was to carefully observe his boot process, trying to read the error codes on the "Blue Screen" before they flashed off. After several reboots, I noticed that the error codes were inconsistent, as they were different with each reboot.

After several unsuccessful attempts to boot into safe mode, trying safe mode by itself, safe mode with networking, and safe mode command prompt, I finally was able to boot once into regular safe mode. I asked him if he had installed any new software or hardware recently prior to this problem, and he said no. I went to System Restore and found a restore point from a few days prior to this boot problem, checked the utility to see if any files were in jeopardy (none were), and ran the system restore. The process appeared to complete successfully, and rebooted the computer, but the problem continued; it was in an "infinite loop" of boot–reboot.

I tried several times again to boot into safe mode (F8), with only temporary success. I tried to check his startup using MSCONFIG, but the computer often self-booted too quickly to accomplish the task; after about the fifth attempt. I was able to uncheck everything unnecessary and save the revised startup settings just before the computer rebooted itself again. Fully aware that if it was a malware problem that had impacted his startup process, the malware might not show up in the startup listing. I inquired as to the security system that he had installed on the computer; he replied with the name of a major, very popular, freeware antivirus product. I inquired if it was just the antivirus utility or the entire security suite, and he informed me that it was just the antivirus product. Now I became even more suspicious of the cause of his boot problem, as viruses are now only a small minority of contemporary malware threats, and traditional antivirus software, even when frequently updated, may not provide any protection from the myriad of threats being widely circulated.

I proceeded to boot his computer using a bootable CD that I had with me so I could backup his critical personal files to his external USB hard drive using the included backup utility, and then run several repair utilities that have worked well in the past to boot previously unbootable computers. The bootable CD that I had with me was a well regarded commercial product (not freeware) that had been recently sent to me for review and testing. Despite running each of the included utilities, followed by an on-screen confirmation that they appeared to be successful making changes to his hard drive and critical system files, his computer still would not successfully reboot. Stymied, I offered to return with some additional utilities.

There are some excellent freeware utilities that can be used to create bootable CDs (and in some cases bootable USB drives), and contain a wide variety of repair and recovery utilities. Since they are frequently updated, I chose to download and create fresh CDs of each, rather than use the older CDs that I already had. While most of the computer security software publishers, such as TrendMicro (TrendMicro Rescue Disk) and Kaspersky (Kaspersky Rescue Disk 10), offer a free downloadable utility to create a bootable CD that can detect and clean a malware infected computer. a process that is often adequate to enable a heavily infected computer to successfully reboot, my personal preference is for a bootable CD that can scan for malware as well as offer additional repair utilities that may be useful in repairing damage caused by malware or other issues. My preference is to create bootable CDs rather than bootable USB drives because virtually any CD drive-equipped PC can be booted with a CD, but only some of the newer PCs support booting from a USB drive

While I commonly create four or five different bootable CDs in order to deal with almost any reasonable contingency, there are two that are my primary "go to" CDs. In the event that there might be a malware problem influencing a boot problem, my

personal choice is the AVG Rescue CD <http://www.avg.com/us-en/avgrescue-cd>, a 106 MB download that is an ISO formatted file. ISO files cannot simply be burned or copied to a CD to make it bootable, but must be created using the ISO function included on most CD burning utilities, or by using the excellent free ImgBurn utility <http:// www.imgburn.com> which will quickly and easily utilize the ISO file to create a bootable CD. For those who may prefer a bootable USB drive, a version of AVG Rescue is available that can be used to create a bootable USB drive. For either choice, AVG offers a YouTube video with simple instruction on how to use the Rescue service at <<u>http://youtu.be/</u> fGX-592qty8>.

Once the bootable device, CD or USB is created, the computer is booted with that device; some computers may need to be set in the BIOS or boot selection choices in order to boot from the chosen device. Once booted using the Rescue CD or USB, a license agreement will be displayed, all hard drives are mounted (become accessible), and the AVG will go online in order to download any updates. After following the on-screen prompts (it may be necessary to use the cursor keys: up, down, right, or left), the hard drives can be scanned and the detected malware removed, renamed (typically prevents it from reloading), or ignored. After the successful removal of malware. return to the main menu and select the "Miscellaneous Utilities" if desired: these miscellaneous utilities include a selection of diagnostic programs, file management tools, troubleshooting programs, and repair tools. In my experience, this AVG Rescue CD (or Rescue USB) is typically adequate to clean an infected PC from malware and restore it to operating condition.

For someone who wants "everything including the kitchen sink," there is an incredibly powerful free utility "Ultimate Boot CD" <http://www. ultimatebootcd.com> that may create what is generally accepted as the most comprehensive set of free repair and recovery tools available on any free bootable CD. A huge download, a 561 MB ISO file, this file can be used to create a bootable CD using ImgBurn or the ISO function available in most CD burning utilities. For those who prefer creating and using a bootable USB drive, detailed instructions are found under the heading "Making UBCD memory stick" online at <a href="http://">http://</a> www.ultimatebootcd.com/customize. html>. What is so amazing about this "Ultimate Boot CD" is the enormous selection of over 100 diagnostic and repair programs that are included on this CD (or USB drive). When I first boot with the Ultimate Boot CD, I typically perform a malware scan using the included F-PROT and ClamScan security software, cleaning any detected malware, and then using any necessary additional utilities to accomplish my task of repairing the computer, unless the problem is primarily a hardware problem and not a software problem.

While there are often multiple utilities on the Ultimate Boot CD that can perform the same basic functions, the included utilities can be used to reset the BIOS, clean the CMOS, test the CPU chips, examine and repair the master boot record (MBR) and other bootable sectors of the hard drive, reset system passwords, edit and repair the registry, diagnose and manage the hard drives (both generic and brand specific),

copy or clone the hard drive, edit or wipe the contents of the disk, install a new hard drive (both generic and brand specific), repair or reset a hard drive partition, test the PC's memory, scan for malware using multiple anti-malware programs, test the video card and other peripherals, test overall system performance, and generate detailed reports about the computer's hardware. Included on the Ultimate Boot CD is a huge collection of over 100 additional utilities included in the "Parted Magic" collection. This "Parted Magic" group of utilities <http://partedmagic.com/doku. php?id=programs> provide extensive extra functionality including hard drive utilities, file system tools, boot loaders, dozens of practical utilities (X Utilities) that enable traditional computer functionality without Windows being loaded, and dozens more "Console Utilities" that offer the user the ability to perform other diagnostic and repair functions

I have found Ultimate Boot CD to be a most valuable and useful tool in diagnosing and repairing problem computers, and the AVG Rescue CD an effective bootable CD in cleaning the malware from badly infected computers and restoring the computer to full functionality. With both of these free bootable CDs (or bootable USB drives), any technically competent user can easily diagnose and repair most software related problems that may have previously rendered a PC un-bootable. **WEBSITES** 

- <<u>http://www.avg.com/us-en/avg-</u> rescue-cd>.
- <<u>http://youtu.be/fGX-592qty8</u>> (Video on AVG Rescue CD or USB).
- <<u>http://www.ultimatebootcd.com/</u> <u>index.html</u>>.

- <<u>http://partedmagic.com/doku.</u> <u>php?id=programs</u>>.
- <<u>http://www.techsupportalert.com/</u> <u>content/probably-best-free-security-</u> <u>list-world.htm?page=0,20</u>>.
- <<u>http://support.kaspersky.com/viruses/</u> rescuedisk?level=2>.
- <<u>http://esupport.trendmicro.com/</u> solution/en-us/1059379.aspx>.

<<u>http://www.imgburn.com</u>>.

Ira Wilsker is a Columnist, The Examiner, Beaumont TX; Program Director of Management Development at the Lamar Institute of Technology, Beaumont TX. Contact him at <<u>iwilsker@sbcglobal.net</u>>.

## Simple Tips for Microsoft Word By Sandy Berger

If you use Microsoft Word, you will want to read this list of simple tips that can make you feel like an expert in no time at all.

## Find a Recently Used Document

It seems to happen to everyone. You created a document just the other day and now you can't find it. Don't worry. Word makes it easy to find anything you recently worked on. Just click on File then choose Recent. In Word 2010, Recent Documents will be listed on the left side of the screen and Recent Places will be listed on the right. They are listed in order with the most recently used items on the top. Scroll down and choose the document you are looking for. On this list of recent documents screen, you will see a pin next to each document. Click on the pin and that file will be pinned to the upper part of the recent window for quick access at any time.

#### Correct a Mistake

None of us like to admit to making mistakes, but we all make them. Microsoft Word and many other programs will respond to this quick keystroke that can correct just about any mistakes you can make. Just hold down the Ctrl key and pressing the Z key at the same time. This will undo your last action. You can use this function to erase a sentence, delete formatting that you've just added, or just about anything else. This shortcut is especially useful when you don't know what just happened. If the page suddenly looks different and you don't know what happened, try CTRL+Z to undo the last action. If the undo is not satisfactory, you can use CTRL+Y to redo the action. This function is even more useful when you realize that you can undo more than one previous action. Continuing to press CTRL + Z will undo one change at a time often back up to 12 or more changes. Remember: this tip will also work in many other programs.

## **Print Only Part of a Document**

We all like to print the documents we create, but sometimes we just want to print one or two paragraphs rather than the entire document. Word, and other programs like it, make that easy to do. Just highlight the portion of the text you want to print and click the Print icon. When the printer dialog window appears, look for an area that says Page Range and choose the option Selection.

In Word 2010, they have changed the print option box. If you are using Word 2010, look for the Setting area of that print box and click the down arrow next to Print All Pages to get to the Print Selection choice. In either case, if Print Selection is grayed out, it means you did not highlight anything.

#### Zoom In To See Better

Newer versions of Word have a zoom control box at the bottom right of the screen. You can use the slider to see as much of the screen as you like and to make the text larger or smaller. If you have an older version of Word you can accomplish the same thing by holding down the CTRL key and moving the wheel on your mouse up and down.

Some people have trouble highlighting text. That simple clickand-drag technique can be difficult if your hand shakes. So here is a simple technique that can be used. It can also be a valuable time-saver. To highlight a word, double-click on that word. To highlight a paragraph, triple-click on any word in that paragraph. To highlight a single sentence, hold down the CTRL key and then click on any word in that sentence.

If you found any of these tips useful, I encourage you to investigate Word a little farther. We have just touched the surface here. Word is filled with useful features and shortcuts that can be beneficial even to the casual user.

Sandy Berger <<u>sandy (at)</u> <u>compukiss.com</u>> runs CompuKISS <<u>http://www.compukiss.com</u>>.

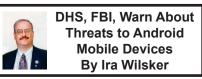

In a document labeled "U//FOUO (Unclassified For Official Use Only) Roll Call Release for Police, Fire, EMS and Security Personnel," dated July 23, 2013 the Department of Homeland Security (DHS) and the FBI issued a warning about security threats to Android powered mobile devices.

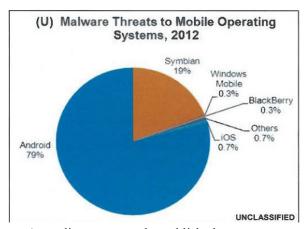

vulnerabilities; Google repaired and patched these vulnerabilities in later versions of Android. In this "Roll Call Release" the DHS and FBI warned that, "The growing use of mobile devices by federal, state, and local authorities makes it more important than ever to keep mobile OS patched and up-to-date." It only seems logical that

According to recently published industry figures, mobile devices powered by Google's Android operating system currently comprise about 75% of all mobile smart devices, making Android the world's most widely used mobile operating system. Even though Google designed Android to be secure, and have each running "app" or program run in a closed memory space or "sandbox" in order to protect one bad app from infecting the entire device, Android devices have become a primary target for malware authors. Because the Android operating system is released as "open source," and the program has much in common with the well known Java operating system, Android has become the targeted operating system of choice for creators of malware.

While Google has frequently released updates and upgrades to Android, many of which have improved and increased the security of the operating system, 44% of Android users are still using the out-of-date (2011) "Gingerbread" or versions 2.3.3 to 2.3.7 of the operating system. These older versions of Android, which were once thought to be secure, are now known to have several known security this warning would equally apply to privately owned Android devices as well. Personally, as the owner of several Android-powered mobile devices, I can attest to the fact that many of the "older" Android devices running some form of Gingerbread, many of which are still currently available in the marketplace as "new" devices, cannot be readily upgraded to the newer versions of Android. The latest version of Android released by Google is "Jelly Bean," a tweak to version 4.3, released on August 23, 2013. It is important that, in terms of security, the latest Android updates available be installed and updated again as appropriate.

According to this DHS-FBI warning, there are three primary security threat types currently targeting mobile devices running the Android operating system. Almost one-half of the current threats are called "SMS (Text Messaging) Trojans." Targeting predominately the older, unpatched versions of Android, such as Gingerbread, these trojans send text messages, unknown by the user, to premium rate numbers owned or operated by the hackers; these financial charges, often unreasonably high, appear on the monthly bills of the victim

user, with the bulk of the proceeds going to the criminal enterprise. While Android devices are essentially immune from traditional computer viruses, the DHS-FBI warning suggests that this threat can be reduced with the simple installation of a comprehensive security app. While almost all of the commercial security software companies offer a paid Android security suite, there are also several excellent Android security suites available for free. An updated list (revised August 8) of the top rated free Android security suites is available from Gizmo's TechSupportAlert.com at <http://www.techsupportalert.com/ content/best-free-antivirus-app-android. htm>. According to the Gizmo reviews, the current top-rated free Android security suite is 360 Mobile Security-Antivirus by Qihu Software, closely followed by what I have on my personal Android phone, TrustGo Antivirus & Mobile Security. These, and all of the other free security suites listed by Gizmo are available from the Google Play Store, accessible directly through the device, or from Android web store at <https://play.google.com>.

The second major type of threat to Android powered devices are generically called "Rootkits," which are a type of malware that hides itself from traditional forms of detection. In 2011, a controversial rootkit, that had likely been intentionally installed on the phone by its manufacturer or carrier, was found to be running on millions of mobile devices. According to Wikipedia <https://en.wikipedia.org/wiki/Carrier IQ>, an intentionally installed rootkit, Carrier IO, has been installed on over 150 million Android phones. Wikipedia savs that Carrier IO "is software. typically pre-installed on mobile

devices by handset manufacturers or network operators, designed to gather, store and forward diagnostic measurements on their behalf. Data available can include metrics on the device itself (e.g., firmware, battery levels, application performance, web performance) and performance data on voice and data connectivity between the device and radio towers."

While this may seem innocent enough, as the phone carriers need to monitor system performance, there is also substantial evidence that this Carrier IO software "phones home" with a lot more than basic performance information. On December 1, 2011, CNN broke the story "Carrier IQ: Your phone's secret recording device" <http://money.cnn.com/2011/12/01/ technology/carrier ig/index.htm>. According to the CNN report, "Carrier IO is a piece of software installed on millions of mobile phones that logs everything their users do, from what websites they browse to what their text messages say." CNN was referring to an earlier study by Android expert Trevor Eckhart who first published concerns that Carrier IQ was transmitting more than just system data, followed up by a YouTube video <<u>http://youtu.</u> be/T17XQI AYNo> detailing the personal data being captured and sent to the carriers. In his YouTube video. Trevor Eckhart showed how the Carrier IQ software factory installed on his Android phone recorded every key stroke, every text message, and the URL (Internet address) of every website that he visited, including websites that are encrypted to prevent tracking. Immediately following the CNN report, the publisher of Carrier IO announced. "While a few individuals have identified

that there is a great deal of information available to the Carrier IQ software inside the handset, our software does not record, store or transmit the contents of SMS messages, e-mail, photographs, audio or video." (Wikipedia).

There are several free (and paid) Android apps in the Google Play Store that can detect Carrier IQ, and notify the user of its presence; simply search the Google Play Store <<u>https://play.google</u>. com> for "Carrier IQ." While it is free and simple to detect the Carrier IO rootkit software on Android phones, it is extremely difficult to remove, with some published reports that many phones that have had the Carrier IO software removed lost functionality, and were no longer covered by warranty (source: Wikipedia). There are also some apps that can cripple some of the Carrier IO reporting, without actually removing it from the phone. The DHS-FBI warning recommends that Android devices used by first responders should have Carrier IQ removed. For the record, all of my Android devices tested positive for the Carrier IO software.

The third security threat mentioned was "Fake Google Play Domains." These websites were created by cyber crooks to trick innocent users into downloading and installing malicious apps. These malicious apps, which often appear as legitimate music, books, magazines, movies, TV programs, and other applications, are designed to steal sensitive information, financial data, user names, and passwords, While not perfect, as some malicious apps have slipped through and been posted, the genuine Google Play Store <https://play.google.com> is probably the safest resource for Android apps. The DHS-FBI warning also advises that security software, such as some of those mentioned above, should be installed on the Android devices and frequently updated. If any malicious software is found, it should be removed immediately, followed by an immediate change in any possibly compromised user names and passwords.

If the Department of Homeland Security (DHS) and the FBI believe that the security threat to Android devices is serious enough to post a "Roll Call" message to first responders, perhaps the same warnings should be considered by private citizens.

Just in case that Apple iOS device users think that their smart devices are immune from security threats, do not be complacent; your devices are at risk as well.

## WEBSITES

- <<u>http://publicintelligence.net/dhs-fbi-android-threats/</u>>.
- <<u>http://info.publicintelligence.net/</u> DHS-FBI-AndroidThreats.pdf>.
- <<u>https://en.wikipedia.org/wiki/</u> Android\_(operating\_system)>.
- <<u>http://www.techsupportalert.com/</u> <u>content/best-free-antivirus-app-</u> <u>android.htm</u>>.
- <<u>https://play.google.com/store/apps/</u> details?id=com.qihoo.security>.
- <<u>https://play.google.com/store/apps/</u> <u>details?id=com.trustgo.mobile.</u> <u>security</u>>.
- <<u>https://en.wikipedia.org/wiki/</u> <u>Carrier\_IQ</u>>.
- <<u>http://money.cnn.com/2011/12/01/</u> technology/carrier\_iq/index.htm>.
- <<u>http://androidsecuritytest.com/</u> <u>features/logs-and-services/loggers/</u> <u>carrieriq/</u>>.
- <<u>http://www.youtube.com/</u> watch?feature=player\_ embedded&v=T17XQI\_AYNo>.

Ira Wilsker is a Columnist, The Examiner, Beaumont TX; Program Director of Management Development at the Lamar Institute of Technology, Beaumont TX. Contact him at <<u>iwilsker@sbcglobal.net</u>>.

## Sources of Support for Linux, Open Source Software By Bill Wayson

An important responsibility of any user of computers and technology is knowing where to get help. This month I will (again) discuss some of the places users of open source software can find help and how to identify whether or not the help offered is any good. There really is no shortage of people and places willing to provide support, most of which welcome people willing to help others. Here are some suggestions to get you started.

## The Internet

The best source of support for Free and Open Source Software (FOSS) is the Internet. The Internet is where members of the open source community (which includes you, the user) meet. The Internet is the one open forum that can provide real-time feedback on FOSS as it is updated and patched. Tap into this knowledge base through your favorite Web search site. Creative search terms, such as an error message, can result in just the solution you are looking for.

The types of information you will find fall into three categories: FOSS oriented sites; FOSS vendor sites; and FOSS mailing lists and discussion forums. Many FOSS-oriented sites are great gateways to FOSS information. Try Linux Online <<u>http://www.linux.</u> org> and LinuxQuestions.org <<u>http://</u> www.linuxquestions.org>. Many more sites like these exist, and each deserves a look. One that merits special attention is The Linux Documentation Project <<u>http://www.tldp.org</u>>. This is the home of the HOWTO collection, a community-maintained FOSS documentation project. Topics covered there range from setting up a threebutton mouse to a Web server. Some HOWTOs may be a bit old, but others actively follow the latest developments.

Most companies that create and distribute Linux have their own websites. If you search on Linux Mint, openSUSE, Red Hat, or Ubuntu, you should be able to find their home pages easily. Usually you will find links to knowledge bases, support forums, and bug tracking. Purchasing a vendor's official Linux distribution usually entitles you to toll-free phone and e-mail support, and access to reserved web sites.

Searches for support will invariably return links to messages in mailing lists and discussion forums. The online forum, basically an online conversation, has become a standard support offering of almost all providers of software. People post their problems in the hope someone can help and will post the answer. These postings and solutions are immortalized in an archive of the discussion. Find a good one and make it a regular online hangout.

## **On Your PC**

Linux installations include a great deal of documentation on Linux itself and FOSS. If you have installed the source code for Linux, you'll find information in usr/src/linux/Documentation/. The information there can be helpful if you are having trouble with a specific piece of hardware. Application documentation can be found under /usr/share/doc. This information will range from very terse to extremely deep. You may also find HOWTOs installed under here.

You may find "Help" icons on your Linux desktop or application menu—most distributions include a help system. And don't forget the "man" (short for manual) and "info" (short for information) pages.

Use a terminal window under Linux to enter the command "man man" and "info info" to get started. The man system is the traditional source of application and utility reference information. The newer info system, which is slowly replacing it, sports hyperlinks and better document organization.

## **User Groups**

User groups can be great sources of information and support. CIPCUG has its Linux SIG. Nearby are the Simi/ Conejo Linux Users Group <a href="http://">http://</a> www.sclug.org> and the Ventura County Linux Users Group <http:// www.vclug.org>. [Editor's Note: Linux groups in the SEMCO area include: SEMCO SIG-Linux, Metro Detroit Linux Users Group (MDLUG) <<u>http://</u> www.mdlug.org>, Michigan!/usr/group (MUG) <<u>http://www.mug.org</u>>, and SeMI Linux! <http://www.semilinux. org/>] A trip to one of their meetings could be worthwhile. To find other user groups, simply search for "linux user group" and a city. This is sure to return results for any city of any size.

These groups often have very good websites and mailing lists, and I have never had a problem joining their mailing lists.

## **Magazines and Books**

A trip to the computer section of any large bookstore will offer you many, many books that cover all sorts of subjects that are Linux and open source

related. Books give you the ability to learn at your own pace. Some series to look for are the O'Reilly books, the SAMS Teach Yourself in 24 Hours series and No Starch Press books Before you go to the bookstore, think of three or four real questions that you have. Look at several books and see how easily and understandably your questions are answered, and choose the book that does this the best. Also look for magazines that cover Linux. like Linux Magazine <http://www. linuxpromagazine.com> and Ubuntu User <http://www.ubuntu-user.com>. These are sold at the larger bookstores.

Information is there just for the asking It is true that there are very few instances of "1-800-LINUXHELP" support, and most of these cost money. But once you start using the resources described above, you will discover that there is no shortage of support for, and information about, Linux and other FOSS. As you become comfortable using these resources, the perception that you are on your own when you use Linux and FOSS will fade and disappear as a reason to not give Linux and FOSS a try. It all starts with looking.

Bill Wayson <<u>Bwayson (at) gmail.</u> <u>com</u>> is the Linux SIG Moderator at Channel Islands PCUG <<u>http://www.</u> <u>cpcug.org</u>>, California.

This article first appeared in the January issue of The Outer Edge.

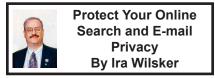

Most of us use the major search engines for online searches, and also use the free e-mail services such as Gmail, Yahoo! mail, Hotmail (now Outlook mail),

and others. Have you ever wondered how these "free" services can offer their services to millions of us for free? The answer is that all of these "free" services are supported by advertising, a very common, normal, and necessary practice. Advertising-supported "free" services are extremely common; consider local over-the-air radio and television broadcasts, which are free for us to listen to or view, but are supported by advertisers who pay the media provider for the broadcast of their messages. The "free" e-mail and search providers are no different in their source of funding, advertisers, than our local TV and radio stations.

Many of the local TV and radio shows are targeted to different demographic groups, and sponsored by advertisers that want to reach and influence those groups. For example, a popular local Friday night hunting and fishing show on a major news-talk radio station is sponsored by businesses that sell hunting and fishing goods and services; this is both logical and efficient as the advertisers (sponsors) have a high probability of reaching potential customers in their target market. In order to provide "free" e-mail and search services, the online providers must do much the same as the TV and radio stations, and offer their advertisers the ability to reach their respective target markets. While this process is totally normal, and stated in the privacy policies of the relevant providers, there are still a sizable number of Internet users who crave the "free" services but do not want their personal search interests and e-mails tracked for the purpose of providing the paying sponsor with a targeted market. In order to both respect the privacy desires of their users, as well as comply with governmental privacy requirements (especially in the European Union countries), the major providers offer users a reasonable method to protect their personal interests and privacy. Even if a user decides to follow the privacy steps published by the Internet providers, the users will still have advertising materials appear, as the revenue stream is required by the provider in order to cover expenses and profit, but the advertising will be more generic, rather than carefully targeted. Search engines, such as the enormously popular and profitable Google, use targeted advertising in their search results, but this targeted advertising is typically based on the search term entered by the user. Google and Yahoo! generally place sponsored (paid) listings somewhere on the results page, with these paid advertisements somewhat related to the search term This advertising is absolutely necessary in order to provide the "free" services.

While search terms on a search engine are self-defining in terms of displayed advertising, the "free" e-mail services and search engines often compile demographic or personal interest information on their users in order to provide the user with "enhanced" online experiences, which are often better targeted advertising. It has been well documented that Google captures key words in Gmail e-mails in order to create a marketing profile of individual Gmail users, which offers greater value to its advertisers; it is precisely these advertisers that cover the costs of providing the "free" services. Without these important advertisers. Google, Gmail, Yahoo!, Yahoo! mail. and comparable online services could not provide their comprehensive "free" services to the consumers.

For those who like the free online search and e-mail services, but want to minimize the personal and demographic information gathered by those "free" services, there are simple methods that can be used to opt-out of the targeted advertising, but still be exposed to the generic advertisements. Yahoo! offers a simple one-click "opt-out" service at <http://info.vahoo.com/privacv/us/ vahoo/opt\_out/targeting/details.html>. In a box headed "Internet-based Ads." Yahoo! displays the current Internet based ads selection (on or off), and a radio button that allows the user to choose "Opt In" or "Opt Out."

Google uses a variety of efficient methods in order to generate advertising targeted at its registered Gmail, Google Search, Chrome browser, and other Google services users. One major method that Google uses to track its registered users is by compiling all of the search terms the user entered on the Google search engine. For those who want to better protect their privacy, and switch most of the supporting advertising from targeted to generic, Google has provided a simple method to delete the "Web History" that Google has compiled on them. The process of removing your personal Google tracks is simple and fast at <https://history. google.com>. If you are a registered Google user (Gmail, Google+, or other Google services), login to your account, if necessary. On the top-right corner of the <https://history.google.com> webpage is a gear icon; click on the gear icon, and select settings. If already logged into a Google service, the settings page can be accessed directly at <https://history.google.com/history/

<u>settings?st=ad&hl=en</u>>. To stop Google from compiling your personal data, click on the "Turn Off" radio button (or "Turn On" if that is what you want).

If the user would like to review what has been recently compiled and saved, and then selectively delete items, clicking on the hyperlinked phrase "recent activity" on this "Settings -Google Search" page will display the recently added tracking information, which the user is free to selectively delete. For those who would like to delete all of the information which has already been collected and compiled, it will be necessary to click on the hyperlinked (blue) words "delete all" on this same page.

Google, Yahoo!, and similar services, prefer that users do not opt-out of history tracking, claiming that the compiled history improves the user's online experience. Google, for example, indicates several specific user benefits by enabling tracking, including faster web searches, quick access to previously searched pages, improved relevancy of search results and recommendations, more intelligent predictive text as search terms are entered, and the ability to reopen recent searches on other smart devices (phones and tablets).

Since the process to opt-in or optout of history tracking is fast and easy, and since the online search and e-mail services claim distinct user benefits by allowing this tracking, it is up to the user to decide what is best for him personally.

## WEBSITES

<<u>http://info.yahoo.com/privacy/us/</u> yahoo/relevantads.html>.

- <<u>http://info.yahoo.com/privacy/us/</u> yahoo/opt\_out/targeting/details. <u>html</u>>.
- <<u>https://history.google.com/history/</u> <u>settings?hl=en</u>>.
- <<u>https://history.google.com/history/</u> <u>lookup?hl=en&st=ad</u>>.

Ira Wilsker is a Columnist, The Examiner, Beaumont TX; Program Director of Management Development at the Lamar Institute of Technology, Beaumont TX. Contact him at <<u>iwilsker@sbcglobal.net</u>>.

## The Mac Corner By Danny Uff

## iTunes 11

Now that iTunes 11 is out, some users may be wondering how (or even if) they can still convert a song to other file formats such as MP3.

Fortunately, Apple did not take that feature away in iTunes 11. But the steps are slightly different than in other versions. Here's how:

- 1. Just go to iTunes > Preferences > General > Import Settings.
- 2. From the Import using option, select MP3 Encoder.
- 3. Under that is the Settings option, select the bit rate at which you want the file recorded. The higher the number, the better the quality of the music.
- 4. The "use error correction" option doesn't apply here since we're not taking the file from a CD.
- 5. Click "OK" twice to get back to iTunes.

When there, click on the Songs Tab to bring up your song library in a list format.

To convert one song, right click (or CTRL-CLICK) on a song. A drop down menu will appear. Look for an option that says "Create MP3 Version" and click it. The conversion process should begin.

When finished, you'll have two versions of the song. One version is the iTunes file, and the other is the newly created MP3 file.

To get to the new MP3 file, do the following:

- 1. Go to the Finder and select the Music Folder.
- Select iTunes > iTunes Media > Music > Band Name > Album Name.
- 3. The MP3 file and the iTunes file should be shown.
- 4. Copy the MP3 file to the device that you wish to have the file on.
- 5. That's it.

Note: If you have any songs in iCloud, you have to download the song(s) to your computer before you can convert them.

To convert more than one song at a time, select the first song you wish to convert, then hold down the [SHIFT] Key and use the [DOWN ARROW] to highlight the song(s) that you wish to convert. Then do the conversion steps above.

## Security for Your Mac

Security for your Mac is very important and should be at the top of anyone's "to-do" list. Even though the Mac is not as susceptible to as many viruses as Windows, there is always that "what if..." question in the back of your mind. If it isn't, it should be.

But most of us don't think about security when it comes to securing the computer when we are not at the keyboard. We can manually log out each time we leave it, but that can become a pain—especially if you have to do it multiple times during the day.

Fortunately, all recent Macs have the ability to automatically log a user out of his/her desktop after a given amount of time. Here's how to enable it:

- Go to Apple icon > System Preferences.
- Select the Security & Privacy icon.
- Click the General tab and then the Advanced button.
- Place a check mark next to the Log out after option.
- Select the amount of minutes you want your Mac to wait before it auto-logs you off.
- Click OK to save the above configuration.

Danny Uff <<u>danny.uff (at) gmail.</u> <u>com</u>> Lehigh Valley Computer Group, Pennsylvania <<u>http://www.lvcg.org</u>>.

This article first appeared in the April & May 2013 issues of The LVCG Journal.

TIP

In Windows, if you have Auto-Run turned on and you want to prevent a CD or DVD from automatically running anything, hold down the Shift key while you insert the disc and for a few seconds afterward.

## TIP

In many Windows applications, Ctrl+F6 will switch between open documents in that application.

## Тір

In Windows, the default when dragging a file is to copy it if dragging it to a different drive and move it if dragging it to the same drive. Holding down the Ctrl key while dragging will force it to copy and holding down the Shift key while dragging will force it to move.

# SEMCO Emergency Meeting

SEMCO faces some critical challenges that could make it difficult to continue. We need to have as many members as possible participate in a discussion of the future of SEMCO and how to address these challenges.

The current challenges include:

- 1. Lack of volunteers to do all the work.
  - a. DATA BUS Editor
  - b. SIG-Techniques Chairman
  - c. Presentations
    - i. Finding outside speakers
    - ii. Preparing and presenting presentations
  - d. Greeter (outside door)
  - e. Refreshments Coordinator
  - f. Website
  - g. Publicity
  - h. Internet Site Coordinator (Facebook, Meetup, etc.)
  - i. More board members. Currently we have three Board members who are filling multiple positions
- 2. SEMCO Sunday meeting format
  - a. Having one presentation per month rather than two
  - b. Retaining current format
- 3. Declining membership. We need ideas to increase membership

Valuable insights were presented at last month's meeting, but many of the critical challenges remain unresolved.

Please attend the continuation of last month's emergency meeting of the SEMCO membership to help resolve these vital issues so that SEMCO can continue for years to come.

The meeting will be held in lieu of the October SIG-Techniques meeting on Sunday October 10<sup>th</sup> starting at 3:45 p.m.

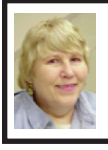

## BOARD MEETING September 8, 2013 Carol Sanzi

## **Board Members Present**

President Mike Bader, Vice President Richard Jackson, Secretary Carol Sanzi, Treasurer Brian Brodsky, SIG-Computing Chairman Tom Callow, and Members-at-Large Bob Clyne and Richard Fink. Also attending was member Dan Diebolt. The board meeting was called to order at 12:10 p.m.

## Business

Brian Brodsky reported that the current treasury amount equaled a total of \$8,776.41 with \$4,014.74 in the checking account and \$4,761.67 invested in three Certificates of Deposit. The membership currently is 71.

Bob Clyne moved to approve the minutes of the June, July, and August 2013 Board meetings as published in the July, August, and September 2013 DATA BUS issues respectively. Richard Jackson seconded the motion and it was carried.

Tom Callow led a discussion outlining the needs of SEMCO that must be addressed at the Emergency Meeting. We face some critical challenges that could make it difficult to continue. We need to have as many members as possible participate in a discussion of the future of SEMCO and how to address these challenges. The current challenges include the lack of volunteers to do all the work. The volunteers needed are DATA BUS Editor. SIG-Techniques Chairman, Presentation Coordinator, Greeter at the outside door, Refreshments Coordinator, Website Monitor, Publicity Chairman, Internet Site Coordinator (Facebook, Meetup

etc.), Membership Chairman, and more Board Members. Without volunteers the current format cannot continue therefore it may be necessary to have one presentation per month. Hopefully, at the Emergency Meeting, the members will give their input and agree to solutions for SEMCO's needs.

Bob Clyne moved for Tom Callow to moderate the Emergency Meeting to be held following the Social Period. Brian Brodsky seconded the motion and it was carried.

Tom Callow moved to adjourn at 12:59 p.m. Brian Brodsky seconded the motion and it was carried.

# SEMCO

Serving the needs of professionals, hobbyists, novices, and prospective computer users since 1976.

\* Learn more about computing in an informal, non-academic setting.\* Get honest answers to computer

questions without commercial bias. \* Meet and interact with other computer users. Personal and electronic networking.

\* Gain access to members willing to provide help in response to a phone call or e-mail.

\* Receive monthly newsletter with informative articles.

## Help Wanted DATA BUS Editor The Software used is Adobe InDesign CS2

The software, training, tutoring, articles, etc. will be provided. Contact Bob Clyne, 810-387-3101 or <<u>clyne@mich.com</u>> or any Board Member if interested.

# SPECIAL INTEREST GROUPS (SIGS)

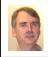

## SIG-COMPUTING Tom Callow

October 13 1:45 p.m.: Introduction to the BeagleBone Black, a Single Board Computer: Justin Triplett: Embedded computing platforms have matured into systems more powerful than missile control systems of the 1970s. They are in fact nearly as powerful as desktop computers from the last decade. The BeagleBone Black is a single board computer which uses a Texas Instruments Sitara<sup>TM</sup> ARM<sup>®</sup> Cortex-A8 processor and has many specific advantages.

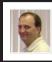

## SIG-LINUX Brian Brodsky

October 22 (Tues.) 6:45 p.m.: Installing Windows applications on Linux using Wine: The group will attempt to install Quicken 2012 Premier on Ubuntu using Wine. Time permitting, we may also try to install other Windows applications. If you have an application you would like us to try to install, contact Brian Brodsky at <br/>brianbrodsky@ameritech.<br/>net>. Where: At the home of Richard<br/>Jackson, 10495 Kingston, Huntington<br/>Woods, MI 48070. Call Richard at (248)<br/>546-3694 for directions.

## SEMCO Emergency Meeting

October 13 3:45 p.m.: SEMCO Emergency Meeting continued: Instead of the usual SIG-Techniques meeting, there will be a special emergency meeting to discuss SEMCO's future and how to address the challenges that SEMCO is facing.

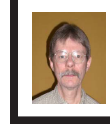

## SIG-PROGRAMMING Richard Jackson

October 19 (Sat.) 2:00 p.m.: Visual Basic 2010 Express: Chapter 7 including the associated programming exercises of the book "Microsoft® Visual Basic® 2010 Step by Step." Where: At Richard Jackson's home. Call Richard Jackson at 248-546-3694 for directions

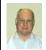

SIG-ADVICE Bob Clyne

November 5 (Tues.): 5:30 p.m.: General discussion. At the Madison Heights Library located at 240 West 13 Mile Rd. one block West of John R. The parking lot entrance is off Brush St. The lot and entrance to the library are located on the north side of the library.

**November DATA BUS DEADLINE (7th day after 2nd Sunday in month)** <u>SEMCO Input and Members' Ads—Deadline: Sun., October 20, 11:59 p.m.</u> Members' personal ads are free. To mail, use Editor <u>address on Page 2</u>; e-mail address: <<u>clyne@mich.com</u>>. PLEASE send to arrive sooner than deadline. **Business Ads—Deadline: Second Friday monthly.** Contact Editor (address Page 2). Bob Clyne clyne@mich.com

## CALENDAR-OF-EVENTS OTHER GROUPS

(to post monthly computer group info)

## COMP (Computer Operators of Marysville & Port Huron)

November 6, 7 p.m. Acheson Community Resource Center, 514 McMorran, Port Huron, MI Jane Wheatly 810-982-1187 or Pam Raisanen E-mail: <<u>bwcompinfo@</u> <u>gmail.com</u>>. Web: <<u>http://www.bwcomp.org</u>>. Topic: TBA.

## DITUG: Detroit IT User Group (Formerly Focus: Hope IT User Group)

1400 Oakman, Detroit, MI. 48238. Web info <<u>http://www.ditug.org/</u>>. See web sites for details. Pre-registration required.

## <u>HUG (Holly User Group)</u>

October 12, 9 a.m.–noon (2<sup>nd</sup> Saturday) Groveland Twp. Fire Hall, 3085 Grange Hall Rd. & Dixie Hwy., Holly, MI. 48442. Ron McCauley 810-629-9683. Topic: TBA.

#### MacGroup-Detroit

October 20, 3:00 p.m., Birmingham Temple, 28611 West 12 Mile Rd., Farmington Hills. Info: Terry White, <<u>terry@macgroup.org</u>> or 248-569-4933 <<u>http://www.macgroup.org</u>>. SIGs: 2:00 PM. Topic: TBA.

## MacTechnics, (MAC User Group)

October 19, See web site for topic, meeting time and location <<u>http://www.mactechnics.org</u>>. JoAnn Olson at 248-478-4300. Topic: TBA.

#### MDLUG (Metro Detroit Linux User Group)

October 12, 12:30 p.m., (2<sup>nd</sup> Saturday); Michigan Network Services, 1677 W. Hamlin Rd., Rochester Hills, MI 48309. Web: <<u>http://www.mdlug.org</u>>. Topic: TBA.

## Motor City Free Geek

Every Saturday 1 p.m. to 5 p.m. 1511 Jarvis St. Suite #10, Ferndale, MI 48220 <<u>http://www.motorcityfreegeek.net</u>>. E-mail: <<u>MotorCityFreeGeek@gmail.</u> <u>com</u>>. Recycling & Open Source.

#### MUG (Michigan User Group)

October 8, 6:30 p.m., (2<sup>nd</sup> Tuesday): Farmington Community Library-Main Branch, 32737 W. 12 Mile Rd., Farmington Hills, MI. 48334. <<u>http://www.mug.org</u>>. Topic: TBA.

#### Oak Park Computer Club

Every Fri., 10:30 a.m. at Panera Bread—in the Cornerstone Mall (on the west side of Greenfield, south of Mt. Vernon) just north of Kroger. Including Q&A.

## Royal Oak Computer Club

Every Wed., 12:30 to 2:30 PM at Mahany/Meininger Senior Community Center, 3500 Marais Ave., Royal Oak, 48073. Near Crooks & 13 Mile. Guest speakers & regular monthly speakers. <<u>http://tinyurl.com/royaloakcc</u>>.

## SHCC (Sterling Heights Computer Club)

November 5, 7:30 p.m. (1<sup>st</sup> Tues); Macomb Community College South Campus, Bldg. K, 14500 E. 12 Mile Rd. Don VanSyckel <<u>Don@VanSyckel.net</u>>, 586-731-9232; Web: <<u>http://www.SterlingHeightsComputerClub.org</u>>. Topic: What's Hot for the Holidays (unconfirmer).

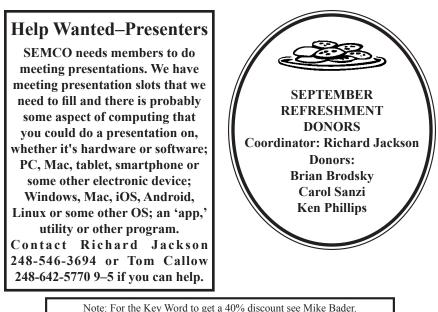

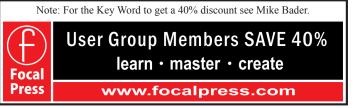

## COMPUTER RESOURCE PEOPLE

This is a list of people willing to be resources for members to contact when they have hardware or software questions.

Are you willing to help members learn?

Which software programs are you familiar enough with?

It is not necessary to be an expert, but just have some familiarity with the program and be willing to help someone starting to learn it. Please give this some thought and volunteer at the next group meeting.

Almost Anything: Vander-Schrier AutoCAD: Comptois Genealogy: Cook Geocaching: Cook IBM PC Hardware Issues: Clyne, Yuhasz Linux: Brodsky Mac Hardware and OS Issues: Yuhasz MS Office for Windows: Callow MS Word: Clyne Networking: Callow Novell Netware: Yuhasz Operating Systems: Callow, Clyne, Yuhasz Quicken: Clyne Security: Bader

| Bader, Mike—586-447-6683, 9 am–8 pm mdbader@flash.net                  |
|------------------------------------------------------------------------|
| Brodsky, Brian—248-391-9125, 5–7 pm+weekendsbrianbrodsky@ameritech.net |
| Callow, Tom—248-642-5770, 9 am–5 pm tcallow@monaghanpc.com             |
| Clyne, Bob—810-387-3101, 9 am-10 pm <u>clyne@mich.com</u>              |
| Comptois, Jerry-248-651-2504, anytime                                  |
| Cook, Stephen-313-272-7594, eves scook48227@ameritech.net              |
| Lis, Bernie—248-669-0101, 10 am-8 pm BerlLis@comcast.net               |
| Vander-Schrier, Jack—586-739-7720,12-8 pm jvanders@comcast.net         |
| Yuhasz, Steve <u>Help@yuhasz.org</u>                                   |

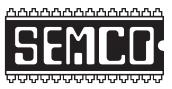

SOUTHEASTERN MICHIGAN COMPUTER ORGANIZATION, INC.

## SEMCO CALENDAR Engineering Society of Detroit 20700 Civic Center Dr., Suite 450, 4th Floor Southfield, MI. 48076

October 13—SUNDAY (Meet 2nd Sunday) SEMCO Board Meeting at 12:00 noon. For Officers and SIG Chairpersons. Other members are invited to attend.

# SEMCO <u>General</u> Meeting at 1:30 p.m. <u>Special Interest Groups (SIGs)</u>

SIG-COMPUTING, 1:45 p.m.: Introduction to the BeagleBone Black, a Single Board Computer: Justin Triplett: Embedded computing platforms have matured into systems more powerful than missile control systems of the 1970s. They are in fact nearly as powerful as desktop computers from the last decade. The BeagleBone Black is a single board computer which uses a Texas Instruments Sitara<sup>™</sup> ARM® Cortex-A8 processor and has many specific advantages.

SOCIAL PERIOD, 3:15 p.m.: Refreshments! (Reminder: Keep it neat & tidy.)

**SEMCO EMERGENCY MEETING continued**, **3:45 p.m.:** Instead of the usual SIG-Techniques meeting, there will be a special emergency meeting to discuss SEMCO's future and how to address the challenges that SEMCO is facing.

SIG-PROGRAMMING, October 19 (Sat.) 2:00 p.m.: Visual BASIC 2010 Express: Chapter 7 including the associated programming exercises of the book "Microsoft® Visual Basic® 2010 Step by Step." Where: Richard Jackson's home at 10495 Kingston, Huntington Woods, MI 48070. Call Richard at (248) 546-3694 for directions.

<u>SIG-ADVICE</u>, November 5 (Tues.) 5:30 p.m.: General discussion. At the Madison Heights Library located at 240 West 13 Mile Rd. one block West of John R. The parking lot entrance is off Brush St. The lot and entrance to the library are located on the north side of the library.

**SIG-LINUX, October 22 (Tues.) 6:45 p.m.: Installing Windows applications on Linux using Wine:** The group will attempt to install Quicken 2012 Premier on Ubuntu using Wine. Time permitting, we may also try to install other Windows applications. **Where:** Richard Jackson's home at 10495 Kingston, Huntington Woods, MI 48070. Call Richard at (248) 546-3694 for directions.

## November 10—SEMCO Sunday.

# SEMCO Meetings at <u>Engineering Society of Detroit</u> 20700 Civic Center Drive, Suite 450, 4th Floor Southfield MI 48076. 42°29'7" N by 83°14'29" W

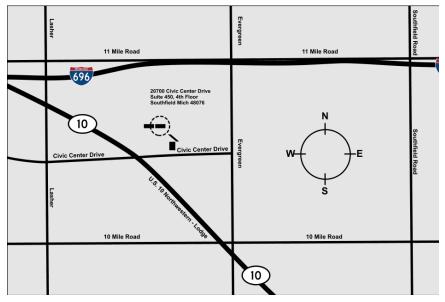

From I-696 exit at Evergreen. Take Evergreen south to Civic Center Drive. Civic Center Drive is about halfway between I-696/Eleven Mile Rd. and 10 Mile Rd. Turn west, right if you are coming from the north, onto Civic Center Drive. Follow Civic Center Drive, watching the number signs on the right. When you get to the 20700 sign turn right, north, and follow the drive until you arrive at the southwest corner of the brown building with the Engineering Society of Detroit sign near the top. Turn right, east, and go past the front of the building. When you reach the end of the building, turn left, north and go to the back of the building and turn left, west, again. The parking lot will be on your right. The entrance is in the center of the building. Park in back of building. Enter the rear door. The ESD office is on the fourth floor.

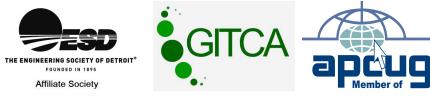

SouthEastern Michigan Computer Organization, Inc. P.O. Box 707 Bloomfield Hills, MI 48303-0707

SEMCO (future meetings) October 13 November 10

# FIRST CLASS MAIL Dated Material

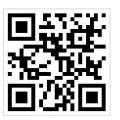

SEMCO: A Community Organization Helping People for the 21st Century